## **Dzielenie plików**

Możesz podzielić wybrany film na dwie części.

*1* Wybierz tryb odtwarzania.

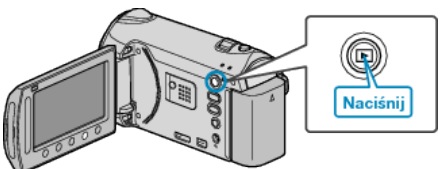

*2* Wybierz tryb filmu.

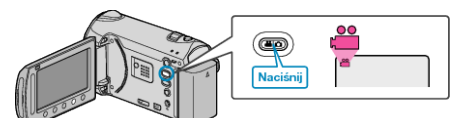

3 Dotknij (iii), aby wyświetlić menu.

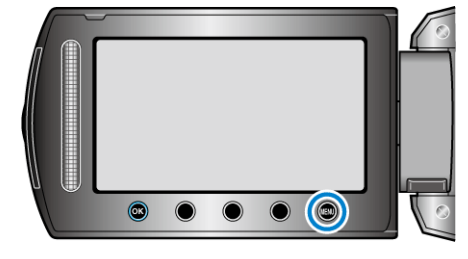

4 Wybierz "EDYCJA" i dotknij ®.

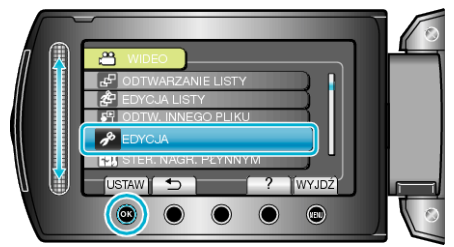

5 Wybierz "PODZIEL" i dotknij ®

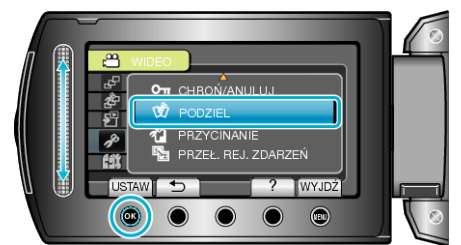

- 6 Wybierz żądany plik i dotknij <sup>®</sup>.
- Rozpoczyna się odtwarzanie wybranego filmu.

**7** Dotknij <sup>®</sup>, aby wstrzymać odtwarzanie, a następnie dotknij "USTAW" w punkcie, w którym chcesz podzielić film.

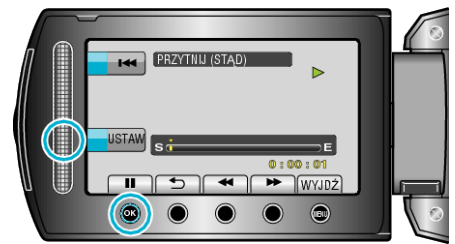

- Rzeczywisty punkt podziału może się nieco różnić od ustawionego punktu.
- 8 Wybierz "PODZIEL TU" i dotknij <sup>®</sup>.

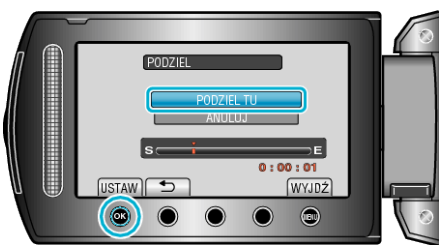

- Aby ponownie wybrać punkt podziału, wybierz "ANULUJ".
- Po zakończeniu dzielenia, dotknij  $@$ .
- Oryginalny film jest teraz zastępowany przez dwa nowe filmy.
- **UWAGA:**
- Podczas odtwarzania podzielonego pliku, jest wyświetlana data nagrania punktu podziału.
- Nie można dzielić plików z włączonym trybem wysyłania lub eksportowania.
- Wysyłanie jest wyłączone, jeśli filmy są podzielone.